# What's New

# **G** Suite

**NOVEMBER 2016** 

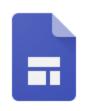

## Featured launch: The new Google Sites

A totally rebuilt Google Sites—now available to everyone

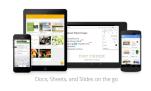

# Work anywhere

<u>Gmail and Google Calendar got a whole lot better on iOS</u>
<a href="Notifications">Notifications</a>, trash view, and more in the Docs, Sheets, and Slides apps</a>

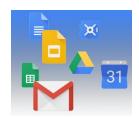

## Simple to use

<u>Save time with new custom templates in Docs, Sheets, Slides, and Forms</u>
Export presentations in OpenDocument Presentation (ODP) format from Slides

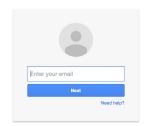

## **Business ready**

<u>Build data-rich presentations in seconds with integrated apps and the Slides API</u> <u>New apps for the "Recommended for G Suite" program</u>

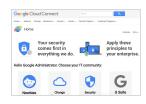

#### Learn more about G Suite

Google Cloud Connect (GCC): The community for G Suite administrators
Feature Ideas in Google Cloud Connect (GCC)
What's New for G Suite Admins videos

We'd really appreciate <u>your thoughts</u> on how we can make this newsletter work best for you.

- The G Suite Team December 1, 2016

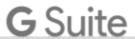

# Featured launch: The new Google Sites

# A totally rebuilt Google Sites — now available to everyone

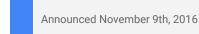

Share with your organization

- back to top -

What's new: Earlier this year, we <u>began previewing</u> a completely revamped Google Sites with a select group of early adopters. In November, we made the new version of Sites generally available to G Suite customers. In addition to the intuitive technology, integration with G Suite apps, and attractive design that our early adopters have come to know and love, the new Sites now includes the ability to track performance with Google Analytics, six new themes, and other helpful features. Read on for more information regarding this launch, and check out the <u>Help Center</u> and <u>Learning Center</u> to learn more about the new Sites.

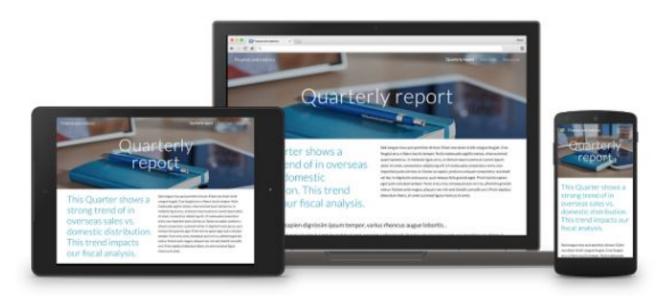

#### The classic version of Sites will continue to exist

The previously existing, classic version of Sites will continue to exist in parallel with the new Sites as we add capabilities that are similar to those found in the classic Sites. The classic Sites and the sites created with it will continue to follow the Sites-specific settings in the Google Admin console at **Apps > G Suite > Sites**.

#### Please note:

- In 2017, we'll provide and recommend options to migrate your sites from the classic Sites to the new Sites
- Beginning in 2018, we'll send a timeline and instructions regarding the gradual process to shut down the
  classic Sites. The specific date for the shutdown of the classic Sites has yet to be set, but we'll inform
  you at least one year in advance of that shutdown.

#### Turn the new Sites on or off for your organization

The new Sites is ON by default, but your users will not be able to create or edit sites in the new Sites unless you have both <u>Google Drive</u> and the <u>classic Sites</u> turned on as well.

To turn OFF the new Sites in your organization, you can do any one of the following:

- In the Admin console, go to Apps > G Suite > Sites > New Sites and select Users at [my domain] cannot create and edit sites.
- Turn off Sites entirely.
- Turn off Drive entirely.

#### The new Sites respects Drive sharing settings

The new Sites respects the **Drive** sharing settings in the Admin console (located at **Apps > G Suite > Drive**). It does *not* abide by the classic Sites sharing settings (located at **Apps > G Suite > Sites**). If you allow users to publish Google Docs, Sheets, and Slides files on the web, they'll also be able to publish sites created in the new Sites on the web.

Check out the new Sites today, and get started creating useful, beautiful sites that work across screens to deliver your content in the most effective way possible.

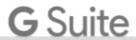

# Work anywhere

# Gmail and Google Calendar get a whole lot better on iOS

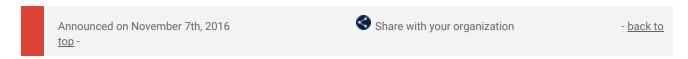

What's new: We made some changes to the Gmail and Google Calendar apps on iOS.

#### The new Gmail app for iOS

With this update to the Gmail iOS app, you'll notice some exciting changes: The biggest overhaul of the app <u>in</u> <u>nearly four years</u>. It's the Gmail you know and love, with a fresh new look, sleeker transitions and some highly-requested features. It's a lot faster, too.

With the new app, getting things done on the go is a lot easier — whether you're trying to find a message your colleague sent you last month, or trying to get through your work inbox on a Monday morning.

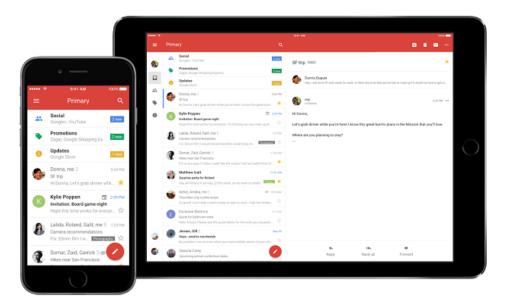

The new Gmail app on iOS

Now, you'll be able to:

- Undo Send, just like you do on the desktop, to prevent embarrassing email mistakes
- Search faster with instant results and spelling suggestions (like when you type "flighht," but you really meant "flight")
- Swipe to archive or delete, to quickly clear items out of your inbox

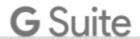

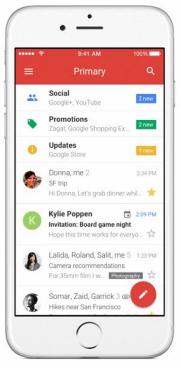

Undo Send

#### Google Calendar: Updated for you

Based on your feedback (thank you!), the Calendar app on iOS has some shiny, new features:

- Month view and week in landscape view, so you have even more ways to see your schedule at a glance.
- **Spotlight Search support**, so you can search for events, Reminders and Goals in Apple's Spotlight Search and find what you're looking for faster.
- Alternate calendars. If you often look up dates in a non-Gregorian calendar like Lunar, Islamic, or Hindu
   you can now add that calendar to easily see those dates alongside your current calendar.

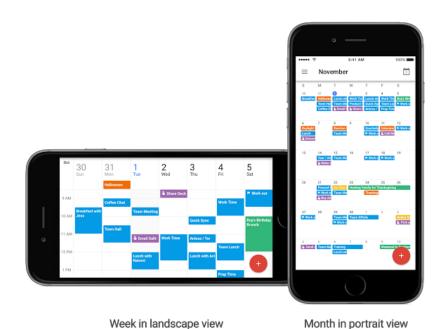

We'll continue to improve both <u>Gmail</u> and <u>Calendar</u> for iOS so you can be more productive on the go.

# Notifications, trash view, and more in the Docs, Sheets, and Slides apps

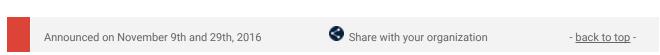

**What's new**: Check out the following new features in the latest versions of the Google Docs, Sheets, and Slides apps:

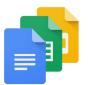

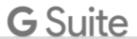

- Notifications in Docs, Sheets, and Slides Users who currently see notifications in their Google Drive Android app (for instance, when someone mentions them in a comment or shares a document with them) will now see notifications in their Docs, Sheets, and Slides Android apps as well. These notifications are specific to the app they're working in and only appear if the user has an updated version of Google Drive installed on their mobile device.
- Resize rows and columns in Sheets Users will find it easier to resize rows and columns in the Sheets
  Android app, which now features options to specify the pixel sizes of rows and columns and to fit
  columns to their data exactly.
- Create and edit data validation in Sheets Just like they can on the web, users can now create and edit data validation criteria in the Sheets Android app.
- Change the color of sheet tabs in Sheets Users can now differentiate between sheets in a spreadsheet by changing the color of their tabs in the Sheets Android app.
- Insert GIFs in Docs Using the Google Keyboard in the Docs Android app, you can now search for and insert GIFs into documents.

#### iOS

Trash view in the Docs, Sheets, and Slides iOS apps - You can now view and restore previously deleted
files in the Docs, Sheets, and Slides iOS apps. Just select "Trash" from the menu on the left side of the
screen.

Visit Google Play and the App Store to download the latest versions of the Google Docs, Sheets, and Slides apps.

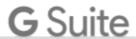

# Simple to use

## Save time with new custom templates in Docs, Sheets, Slides and Forms

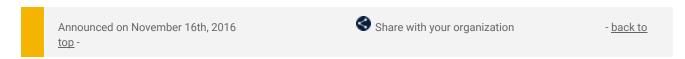

**What's new:** We recently launched new tools in G Suite like <u>Explore</u>, <u>Action items</u>, <u>and other features</u> to help your teams save time and focus on what's important: creating impactful work, quicker. We know time spent re-creating files in the workplace takes away from the time your team can spend collaborating and achieving results.

That's why, with this launch, we introduced custom <u>templates</u> in G Suite for the Docs, Sheets, Slides, and Forms files your teams use the most.

Simply submit files to shared template galleries in the <u>Docs</u>, <u>Sheets</u>, <u>Slides</u>, and <u>Forms</u> home screens for your co-workers to adapt and use as needed. With these customizable templates, your teams can focus less on formatting and more on driving impact and sharing success.

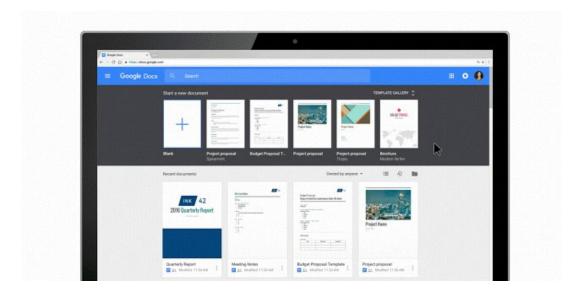

Note that if you disabled template submissions to the <u>old Google Drive templates gallery</u> in the Admin console, users in your organization will not be able to see and use the new galleries when they launch. You can enable the new galleries for your users in the Admin console (**Apps > G Suite > Drive and Docs > Templates**). You can also configure the categories available for your organization's templates from that same section in the Admin console.

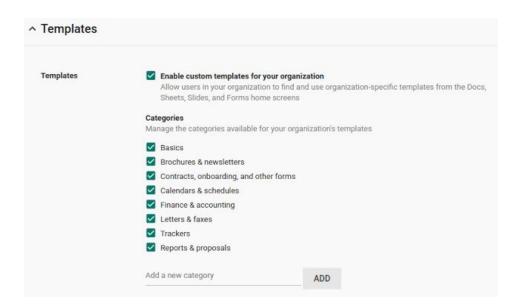

In addition, G Suite for Business and Education customers can require templates be <u>approved</u> before they appear in the galleries, or prevent end users from submitting new templates altogether. These features are not enabled by default, so you'll need to <u>update your settings</u> if you want to moderate or restrict template submissions to the galleries.

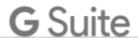

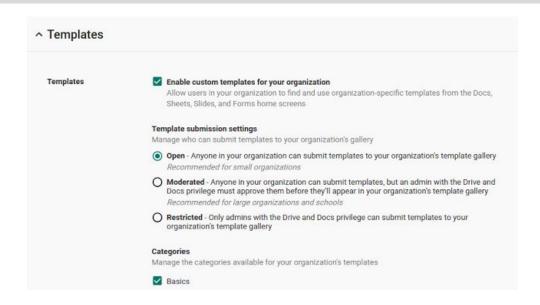

The <u>old templates gallery</u> will be shut down in early 2017, giving you and your users time to transition to the new galleries. We'll let you know the exact date with a message in the old gallery, but it will not take place before February 1st, 2017.

**Note**: this feature is currently available to all customers on the Rapid Release track, and will be available to customers on the Scheduled Release track starting on December 7th, 2016.

Check out the Help Center for more information: <u>Enable templates for Docs, Sheets, Slides, and Forms</u> | <u>Create a</u> file from a template

# Export presentations in OpenDocument Presentation (ODP) format from Slides

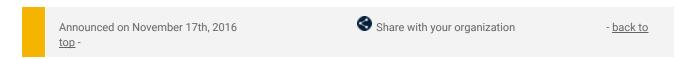

What's new: Being able to save Google Slides in the OpenDocument Presentation (.odp) file format has been a popular request from the open-source community and organizations that use open-source office suites, such as LibreOffice and OpenOffice. With this launch, you can now download your Google Slides presentations in the ODP file format.

From a Google Slides presentation, click **File > Download as > ODP Document (.odp)** to download your presentation as an ODP file. The file will be saved to your default download folder.

You can now import and export all three major OpenDocument file formats: .odt files for documents, .ods for spreadsheets, and .odp for presentations.

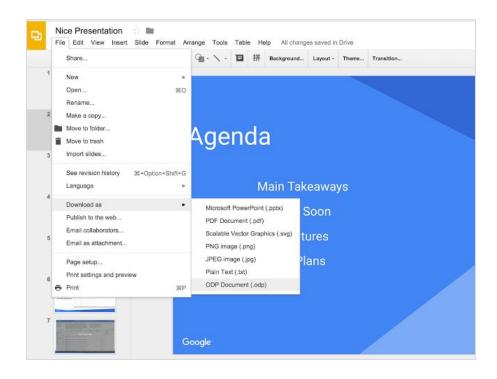

Please note that some formatting (e.g. tables and complex shapes) may be lost during file conversion.

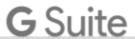

Check out the Help Center for more information.

# Business ready

# Build data-rich presentations in seconds with integrated apps and the Slides API

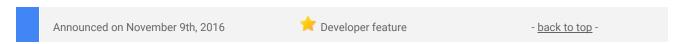

**What's new**: Presentations are a staple in business communication. When done right, they help tell a story that can captivate, persuade, or inspire audiences. But crafting that story can be tedious, especially if you're constantly flipping between screens to copy and paste charts, images, or figures into your slides.

If only there was an API for that....

This launch marks the general availability of the Google Slides API which gives developers programmatic access to create and update presentations in Slides from any data source. We previewed the Slides API at I/O earlier this year to change how business presentations are built. Now, your teams can use a number of ready-to-go integrations to turn your business data into presentations, with just a click.

**Build beautiful, up-to-date presentations in seconds using Conga, Trello, Lucidchart and Zapier**Whether you're looking to populate a quarterly business review (QBR) deck, add specs for weekly design review slides, or refresh event registration data for your daily update, the third-party apps below let you quickly and easily build beautiful, data-rich presentations.

Generate your next QBR deck with Conga: Conga makes document creation and reporting for Salesforce
easy. With its Slides API integration you can create a quarterly business review presentation in Slides
from your standard Salesforce Account records in seconds. Read more here.

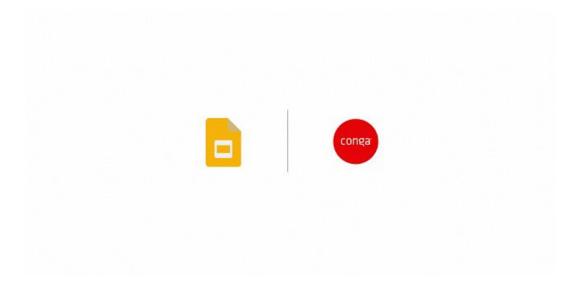

• Create vivid project updates with Trello: Trello helps you organize and prioritize project information in highly visual ways. With its Slide API integration, you can turn any Trello board or set of cards into a Slides presentation with just a click. Read more here.

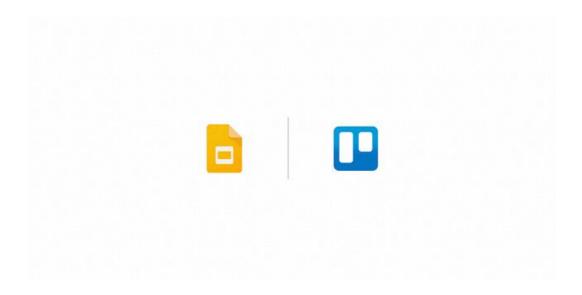

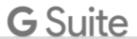

- Review complex visualizations with Lucidchart: Lucidchart helps you create complex diagrams and
  visuals easily. With its Slides API integration you can export flowcharts, mockups, and other such visuals,
  break them into slides to cover specifics in more detail, and rapidly iterate on the content. You can find
  Lucidchart on the G Suite Marketplace and read more about the integration here.
- Create and respond to custom proposals requests with Zapier: Zapier lets you create and automate
  business workflows. With its Slides API integration you can create, collaborate, and share dynamic
  presentations using Slides with just a few workflow rules. You can get started with the <u>Slides integration</u>
  on <u>Zapier</u> or <u>learn more about it here</u>.

All of these app integrations are available to try today — and this is just the beginning. We're working with many other software vendors, including <u>ProsperWorks</u>, <u>AODocs</u> and <u>Form Publisher</u> to help you do more in less time in all sorts of ways.

Developers can start using the Slides API today. Documentation and demos are available at <u>developers.google.com/slides</u> and they can <u>read more about it here</u>.

# New apps for the 'Recommended for G Suite' program

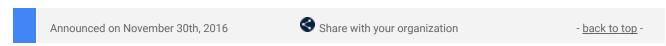

What's new: While G Suite helps your teams communicate and collaborate more easily, we get that you also rely on third-party apps to manage other aspects of your business including sales, marketing, and operations. We want to make it easy for you to integrate these solutions with G Suite, and that's why we introduced the Recommended for G Suite program last year. The program selects market leading applications, built by independent software vendors (ISVs), in a range of categories like project management, customer support, finance, and accounting.

With this launch, we added seven new apps to the program that can help you be more productive. These apps solve critical business problems and offer deep integration and direct support with G Suite. Each app also goes through rigorous security testing and quality measures to qualify for the Recommended for G Suite program.

Our new recommended partners include:

- Asana for project & process management
- <u>DocuSign</u> for eSignature
- Freshdesk for customer support
- <u>LumApps</u> for corporate & social portal
- <u>Virtru</u> for encryption
- Xero and Zoho Invoice for finance & accounting

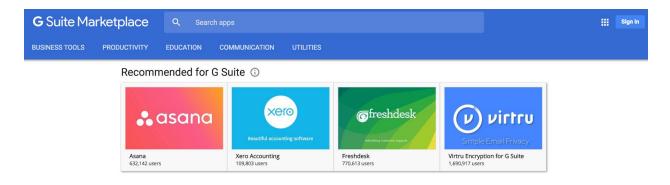

Since we launched this program with our first eight apps last year, we've seen many examples of how our customers have incorporated them with G Suite to drive more value for their business. We've created a webinar series to show first-hand examples of this, and you can <u>you can sign up here</u> if you're interested in attending. In addition, if you're an ISV that's interested in becoming a Recommended for G Suite partner, <u>please submit your application here</u>.

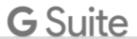

# Learn more about G Suite

# Google Cloud Connect (GCC): The official community for G Suite Admins

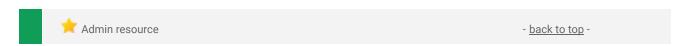

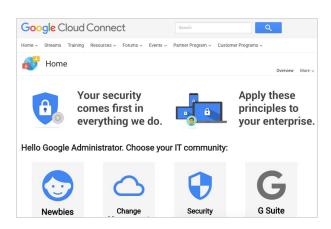

Sign in today: Google Cloud Connect (GCC) is your one stop shop for resources to make your work with G Suite easier. Sign in today to discuss best practices, ask questions, and communicate with your peers and Googlers. Don't miss out! Make sure you follow our Community Manager, Lauren Gallegos, to get the weekly buzz.

**What's new:** In November, we continued our 2016 Q4 Editorial Calendar. We added new use cases to our growing catalog, covering topics like how to <u>Add</u> <u>attachments to Calendar events</u> and <u>Make the most of your Drive Audit logs</u>.

To top things off, Kim Wylie continued her Change Management series with articles on <u>How to hire a Change Management Rockstar (the job description, tips and insights)</u> and a guest post from Peter Lerchbaumer, Google Cloud Intern on <u>How cultural awareness improves change projects</u>. Join us in December for more use cases on your favorite Google Cloud products.

# Feature Ideas in Google Cloud Connect (GCC)

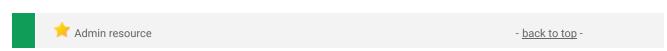

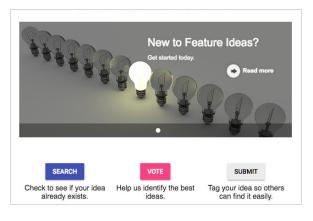

What's new: Google Cloud Connect Feature Ideas is where the G Suite Admin community can voice which product features they care about most. Every quarter, the top ideas are selected and Google shares where they stand on the current roadmap.

**How it works**: If you have a new idea for a G Suite product, you can submit it as a Feature Idea. Others in the community can see your idea and vote it up. You can also view other people's ideas and vote on the ones you like. <u>Visit Feature Ideas</u> to learn more.

# What's New for G Suite Admins videos

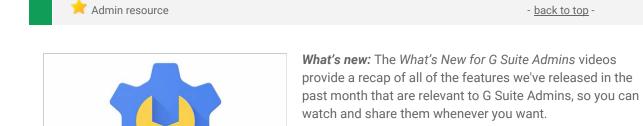

**How it works**: Bookmark the <u>playlist on YouTube</u> and check back each month for updates.

Thanks for checking out our newsletter!
We'd really appreciate <u>your thoughts</u> on how we can make this work best for you.